# *Presentation, references*

# **Variable speed drives**

Altivar 312 Option: dialogue tools

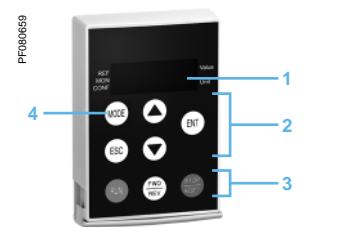

*Remote display terminal with cover open*

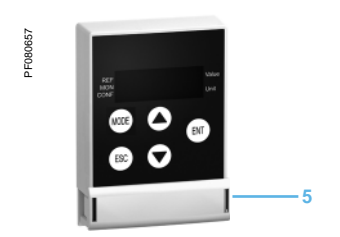

*Remote display terminal with cover closed*

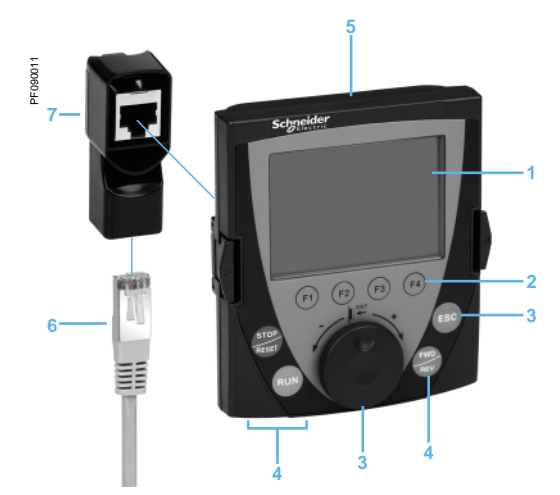

*Graphic display terminal*

*+ female/female RJ45 adaptor*

*+ remote cable*

# **Remote display terminal** *(1)*

This terminal is used to locate the human-machine interface of the Altivar 312 drive remotely on the door of an enclosure with IP 54 or IP 65 protection. It is used to:

- Control, adjust and configure the drive remotely
- **Display the drive status and faults remotely**
- Its maximum operating temperature is 50°C.

#### **Description**

- 4-digit display **1**
- **2** Navigation ▲, ▼ and selection **ENT**, **ESC** keys
- Motor local control keys: **3**
- **RUN**: starts the motor
	- **FWD/REV**: reverses the direction of rotation of the motor -
	- **STOP/RESET**: stops the motor/resets drive faults -
- Operating mode selection key **MODE**. **4**
- Cover for optional access to the motor local control keys. **5**

#### **References**

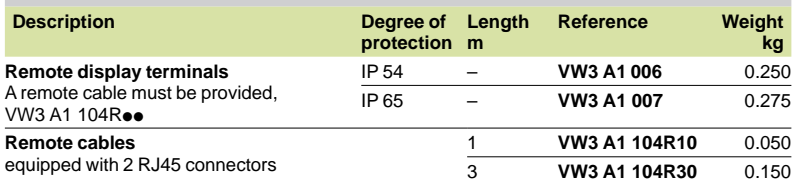

### **Remote graphic display terminal** *(2)*

This graphic display terminal, common to all the variable speed drive ranges, provides a user-friendly interface for configuration, debugging and maintenance. Its main functions are as follows:

- The graphic screen displays 8 lines of 24 characters of plain text
- The navigation button provides quick and easy access to the drop-down menus

■ It is supplied with six languages installed as standard (Chinese, English, French, German, Italian and Spanish). The available languages can be modified using the Multi-Loader configuration tool (VW3 A8 121).

The maximum operating temperature of the terminal is 60°C and it has IP 54 protection.

#### **Description**

- Graphic display: **1**
- 8 lines of 24 characters, 240 x 160 pixels, large digit display
- Function keys (not operational on the Altivar 312) **2**
- **Navigation button:** rotate ±: goes to the next/previous line, increases/decreases the value - press: saves the current value (**ENT**). **3**

**ESC** key: aborts a value, a parameter or a menu to return to the previous selection.

- 4 Motor local control keys:
- **RUN**: starts the motor
	- **STOP/RESET**: stops the motor/resets drive faults -
	- **FWD/REV**: reverses the motor direction of rotation -
- Remote graphic display terminal **5**
- Remote cable **6**
- Female/female RJ45 adaptor **7**

#### **References**

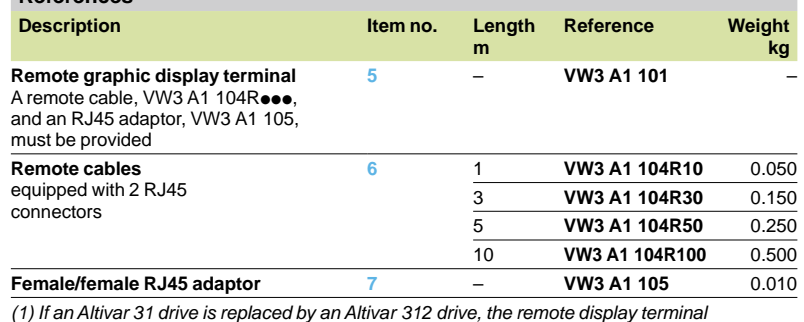

*VW3 A1 101 can be used. Please consult the quick reference guide for this terminal, which is available on our website www.schneider-electric.com.* 

*(2) The software version of the graphic display terminal must be u V1.1.IE19. It can be updated using the Multi-Loader confi guration tool (VW3 A8 121). See page 60423/3.*

# *Presentation, references*

# **Variable speed drives**

Altivar 312 Option: configuration tools

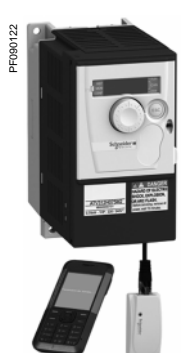

*Confi guration with SoMove Mobile software for mobile phones*

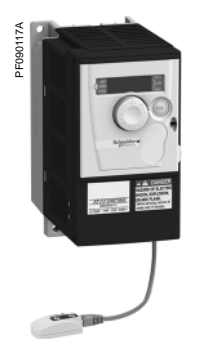

*Confi guration with Simple Loader confi guration tool connected to the ATV 312*

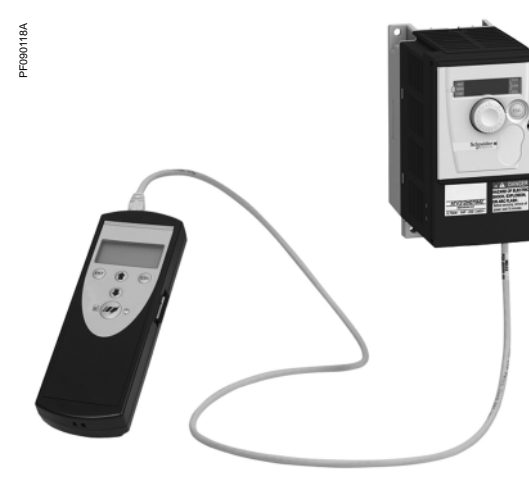

*Confi guration with Multi-Loader confi guration tool connected to the ATV 312*

## **SoMove setup software**

SoMove setup software for PC is used to prepare drive configuration files. The PC can be connected to the drive:

■ Directly, using the USB/RJ45 cable (TCSM CNAM 3M002P)

■ Using a Bluetooth® wireless connection, via the Modbus Bluetooth® adaptor (VW3 A8 114)

See page 60205/2.

### **SoMove Mobile software for mobile phones** *(1)*

SoMove Mobile software can be used to edit drive configurations on a mobile phone. The configurations can be saved, imported from a PC, exported to a PC or a drive equipped with the Modbus-Bluetooth® adaptor (VW3 A8 114).

The SoMove Mobile software and drive configuration files can be downloaded from our website www.schneider-electric.com.

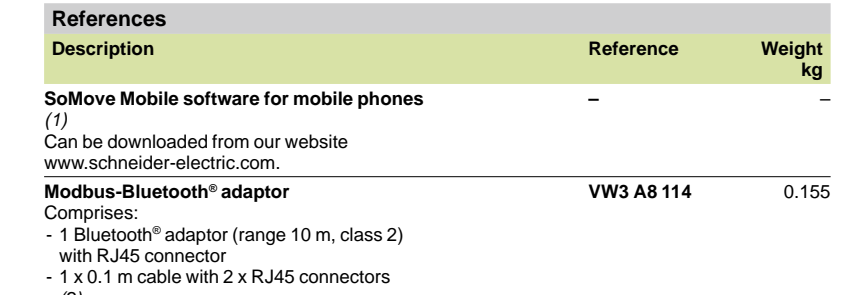

#### *(2)* -

## **Simple Loader and Multi-Loader configuration tools**

The Simple Loader tool enables one powered-up drive's configuration to be duplicated on another powered-up drive. It is connected to the drive's RJ45 communication port.

The Multi-Loader tool enables several configurations to be copied from a PC or a powered-up drive and loaded on another powered-up drive.

- It is connected to:
- A PC via a USB port
- The drive's RJ45 communication port

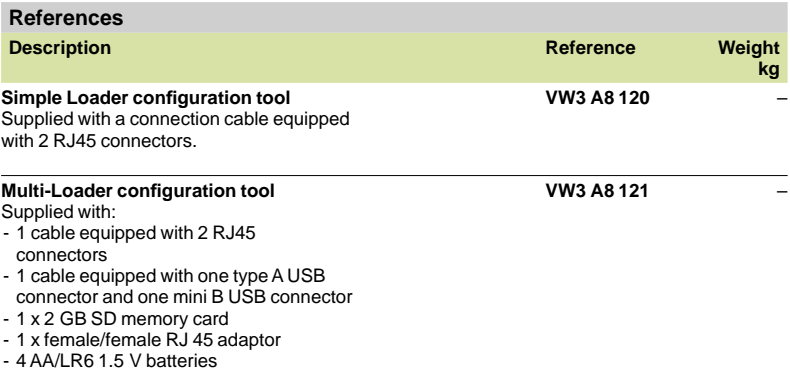

*(1) SoMove Mobile software requires a mobile phone with minimum features, please consult our* 

*website www.schneider-electric.com*

*(2) It also includes other elements for connecting compatible Schneider Electric devices.*